## **SystmOne: How to mail merge and bulk add the letter to patient records**

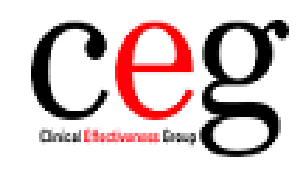

**Clinical Effectiveness Group** Queen Mary University of London

Page **1** of **3**

## 1. Run the search '**7 Living with patients with Immunosuppression**':

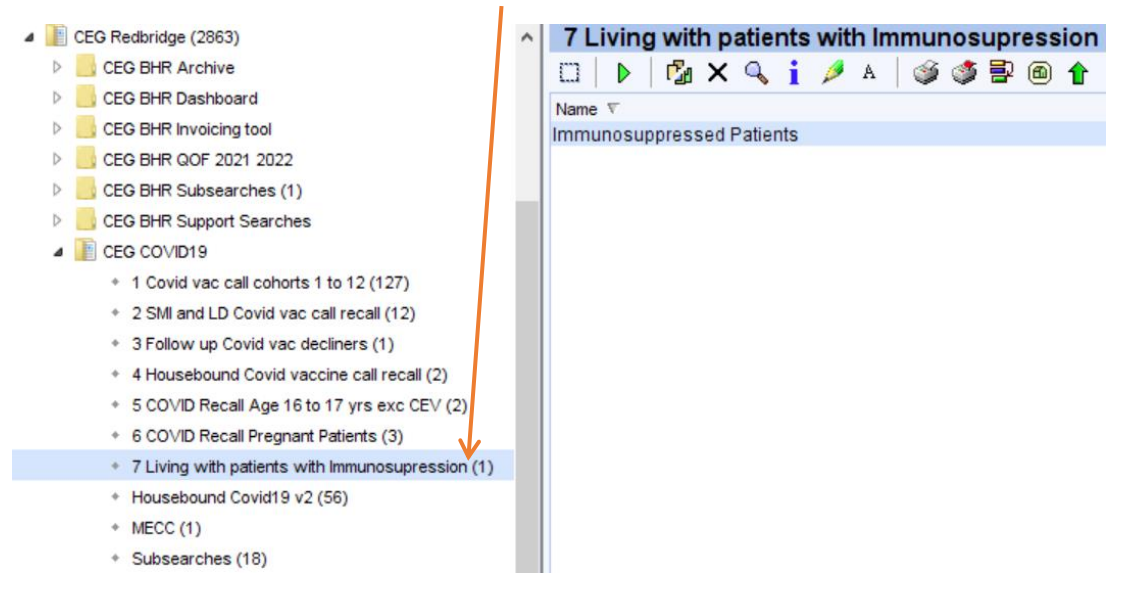

## 2. Right click, select '**Actions**', then '**Print Integrated Word Letters**':

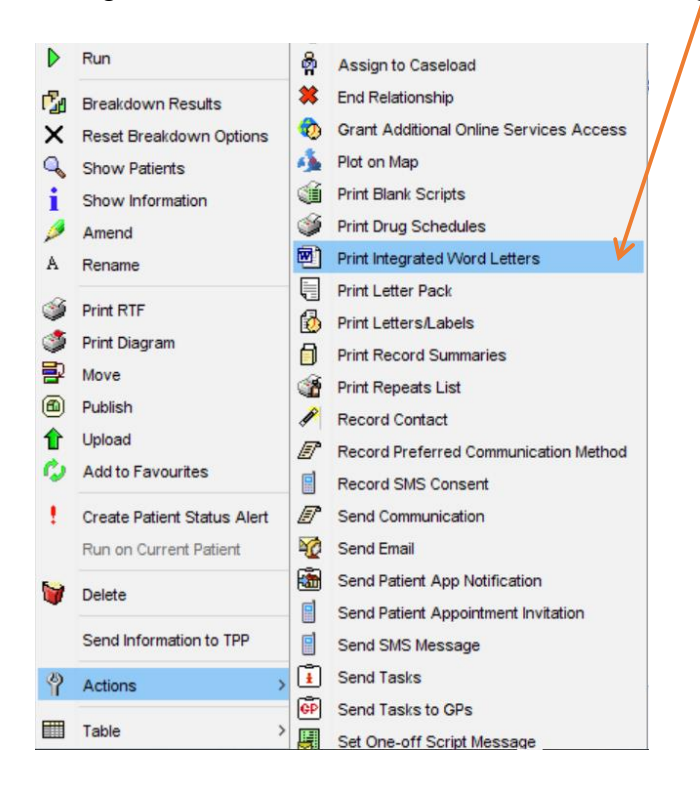

## 3. The below box will appear. Change the selection to '**General letter**':

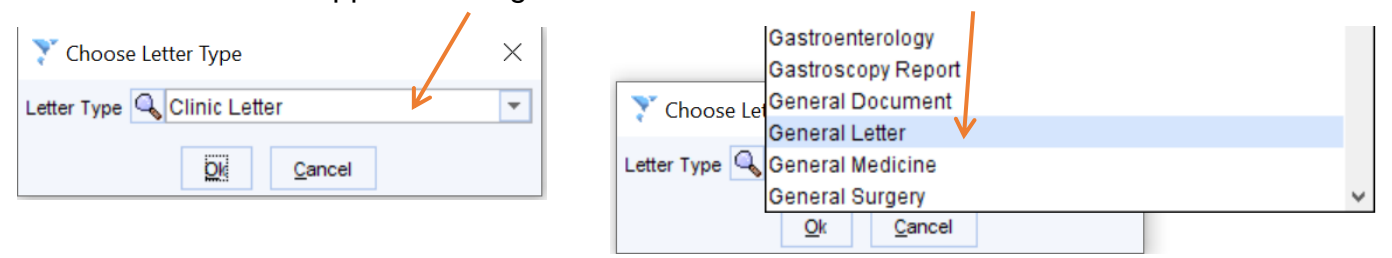

4. Select the **CEG folder** and the '**Household of immunosuppressed'** letter.

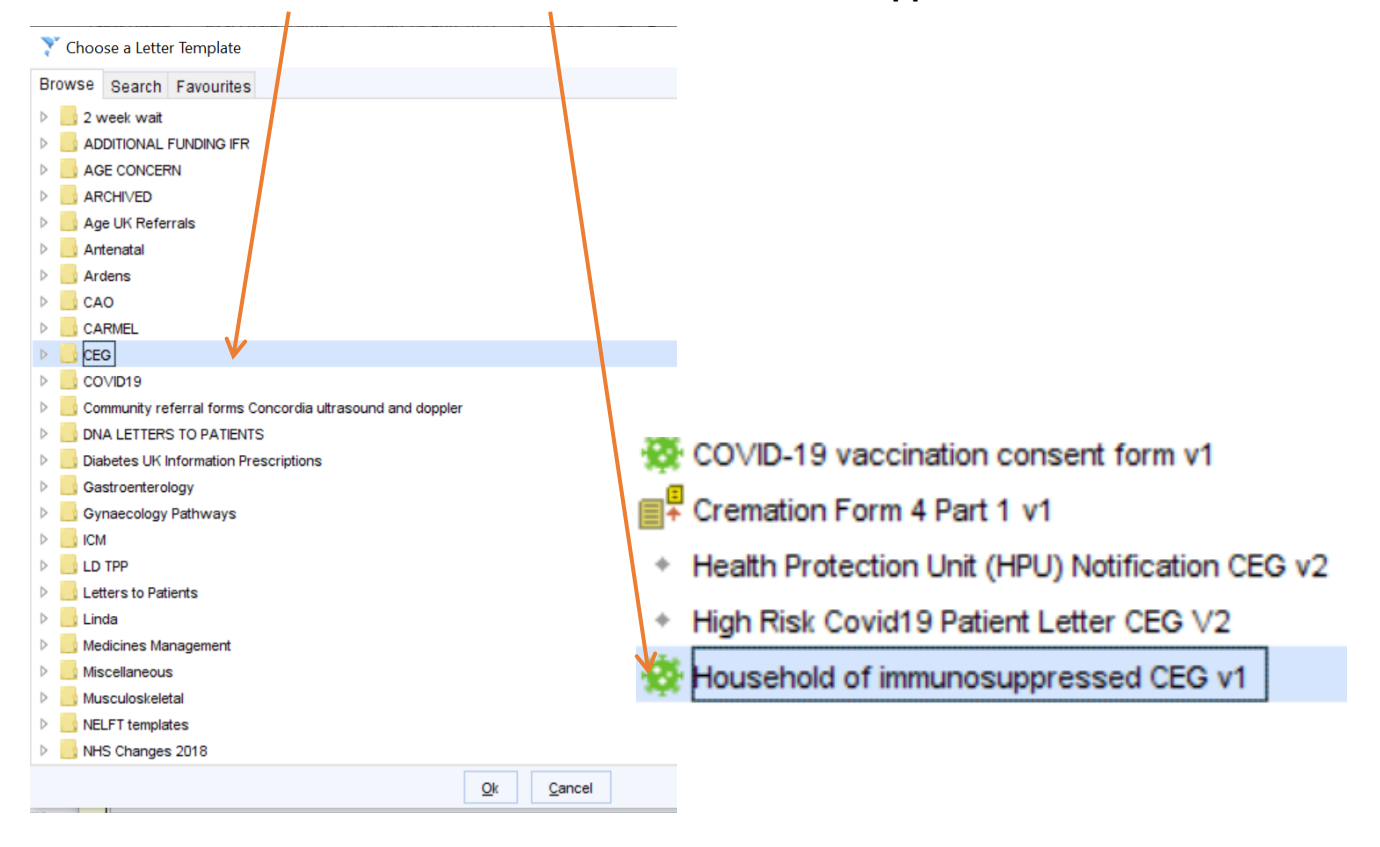

5. Once you have selected the letter, it will open. Click '**Merge and Print'**. It will print and save to the patient's record.

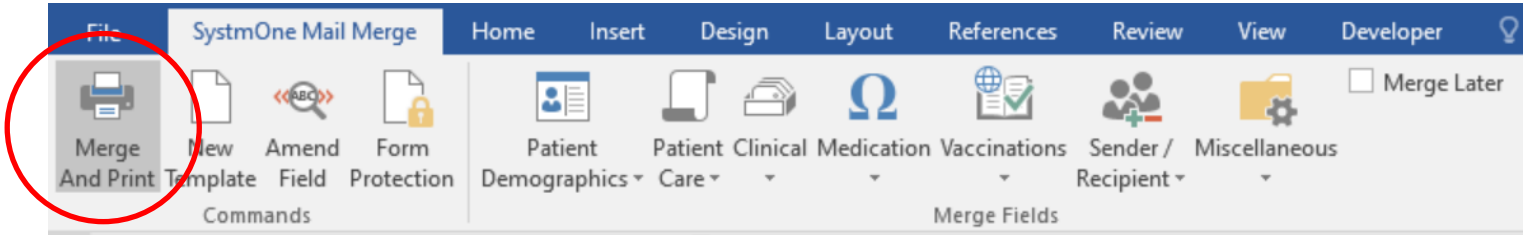

If you need further assistance, please don't hesitate to contact your CEG primary care support team:

Lacey Fitzgerald Primary Care Support Officer [l.fitzgerald@qmul.ac.uk](mailto:l.fitzgerald@qmul.ac.uk)

or

Tracey Gibbons Primary Care Support Officer [t.gibbons@qmul.ac.uk](mailto:t.gibbons@qmul.ac.uk)